G-Logitech®

# Logitech® Illuminated Living-Room Keyboard K830

Setup Guide

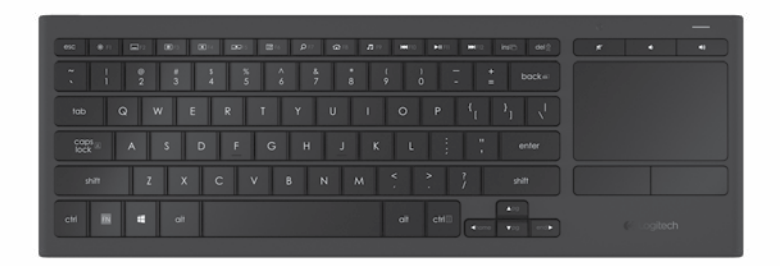

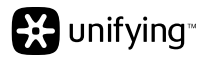

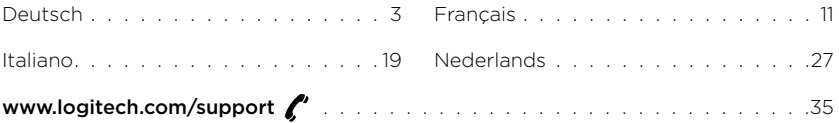

### Produkt auf einen Blick

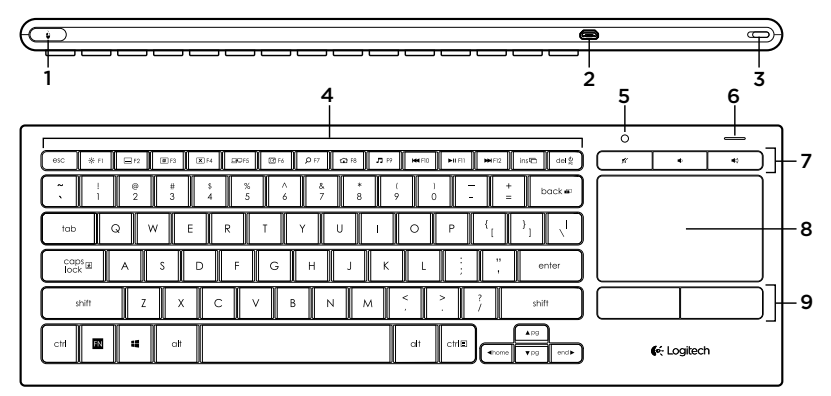

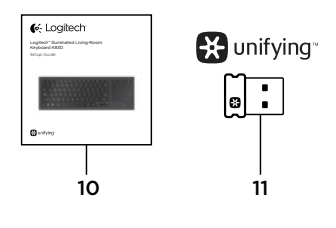

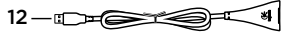

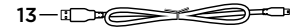

- 1. Linker Mausklick
- 2. Mikro-USB-Ladeanschluss
- 3. Ein-/Ausschalter
- 4. Funktionstasten
- 5. Automatischer Lichtsensor
- 6. Akkustandsanzeige
- 7. Sondertasten
- 8. Touchpad
- 9. Maustasten
- 10. Bedienungsanleitung
- 11. Unifying-Empfänger
- 12. USB-Verlängerungskabel
- 13. Mikro-USB-Ladekabel

### Einrichten der Tastatur

1. Schließen Sie den Unifying-Empfänger an Ihr Notebook oder Ihren Desktop-Computer an. Mit dem beiliegenden USB-Verlängerungskabel können Sie den Unifying-Empfänger in ausreichendem Abstand zu Metallobjekten und Störquellen positionieren.

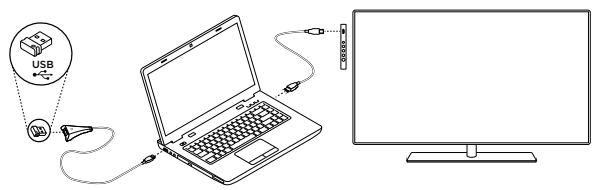

Hinweis: Sie können mit Ihrer Tastatur auch einen Fernseher steuern. Informationen zu kompatiblen

Geräten und Anschlussmöglichkeiten finden Sie in der Bedienungsanleitung des Fernsehers.

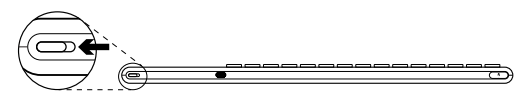

2. Schalten Sie die Tastatur ein.

## Software für Ihre Tastatur

Mit der heruntergeladenen Logitech Software für Ihre Tastatur können Sie:

- • Die Funktionstasten programmieren.
- • Die Touchpad-Einstellungen anpassen. Die Geschwindigkeit des Mauszeigers sowie die Scroll-Funktion anpassen und die Tipp-Funktion des Touchpads deaktivieren.

Besuchen Sie [www.logitech.com/support/](www.logitech.com/support)k830.

- • *Zusätzliche Geräte mit dem Unifying-Empfänger verbinden.*
- • *Videos mit Erklärungen zur Gestensteuerung und weiteren Informationen zur Tastatur* anzeigen*.*
- • Standardeinstellung ändern, so dass zur Nutzung der Funktionstasten nicht erst die Fn-Taste gedrückt werden muss.

4 Deutsch

### Verwenden der Tastatur

#### Tastaturbeleuchtung

Wenn Sie die Tastatur nutzen, erkennt der automatische Lichtsensor automatisch die Helligkeit im Raum und passt die Tastaturbeleuchtung entsprechend an. Drei Beleuchtungsstufen stehen zur Verfügung:

- • Bei hellem Umgebungslicht: keine Tastaturbeleuchtung.
- • Bei schlechtem Umgebungslicht: Tastaturbeleuchtung mit voller Intensität.
- • Bei Dunkelheit: Tastaturbeleuchtung mit halber Intensität.

Die Einstellung für die Tastaturbeleuchtung kann manuell geändert werden. Drücken Sie die Taste ». um zwischen den drei Intensitätsstufen zu wechseln. Hinweis:

- • Bei niedrigem Ladestand wird die Tastaturbeleuchtung automatisch abgeschaltet, um den Akku zu schonen.
- • Die automatische Steuerung der Tastaturbeleuchtung wird wieder aktiviert, wenn die Tastatur zuvor 30 Minuten oder länger nicht in Gebrauch war oder erneut eingeschaltet wird.

#### Touchpad-Gesten

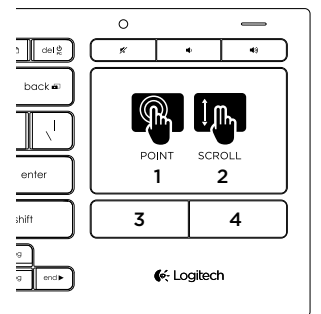

Zeigen, Scrollen und Klicken:

- 1. Zeigen Sie mit einem Finger auf eine beliebige Stelle auf dem Touchpad und streichen sie darüber, um den Mauszeiger über den Bildschirm zu bewegen.
- 2. Scrollen Sie mit zwei Fingern nach oben oder nach unten.
- 3. Drücken Sie hier für einen linken Mausklick.\*
- 4. Drücken Sie hier für einen rechten Mausklick.

\* Sie können auch auf die Touchpad-Oberfläche tippen, um zu klicken.

Hinweis: Um Gestensteuerung und Tippfunktion des Touchpads zu deaktivieren, drücken Sie die Fn-Taste und die linke Maustaste. Um Gestensteuerung und Tippfunktion des Touchpads wieder zu aktivieren, drücken Sie erneut die Fn-Taste und die linke Maustaste.

### Aufladen der Tastatur

Die Tastatur ist wiederaufladbar. Sie brauchen keine Batterien zu ersetzen.

Nach einer Ladezeit von drei Stunden können Sie die Tastatur bei eingeschalteter Hintergrundbeleuchtung und einer durchschnittlichen Tippzeit von zwei Stunden pro Tag bis zu zehn Tage nutzen; ohne Hintergrundbeleuchtung ungefähr ein Jahr.

Hinweis: Die Nutzungsdauer mit einer Akkuladung ist abhängig vom Nutzungsverhalten.

Bei Einschalten der Tastatur wird auf der Akkustandsanzeige der Ladestand angezeigt.

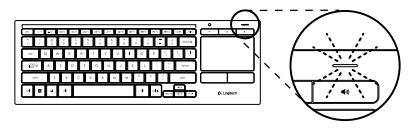

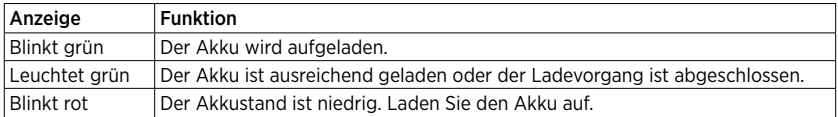

Schließen Sie die Tastatur zum Aufladen über das mitgelieferte Mikro-USB-Ladekabel an einen Computer an.

Die Akkustandsanzeige blinkt während des Ladevorgangs grün. Laden Sie die Tastatur, bis die Anzeige nicht mehr blinkt.

Während die Tastatur aufgeladen wird, ist sie voll einsatzbereit.

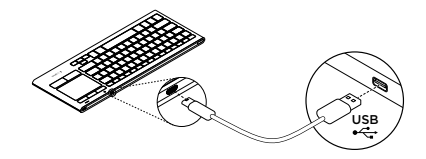

Hinweis: Bei niedrigem Akkustand (Anzeige blinkt rot) wird die Hintergrundbeleuchtung deaktiviert.

#### 6 Deutsch

Logitech Illuminated Living-Room Keyboard K830

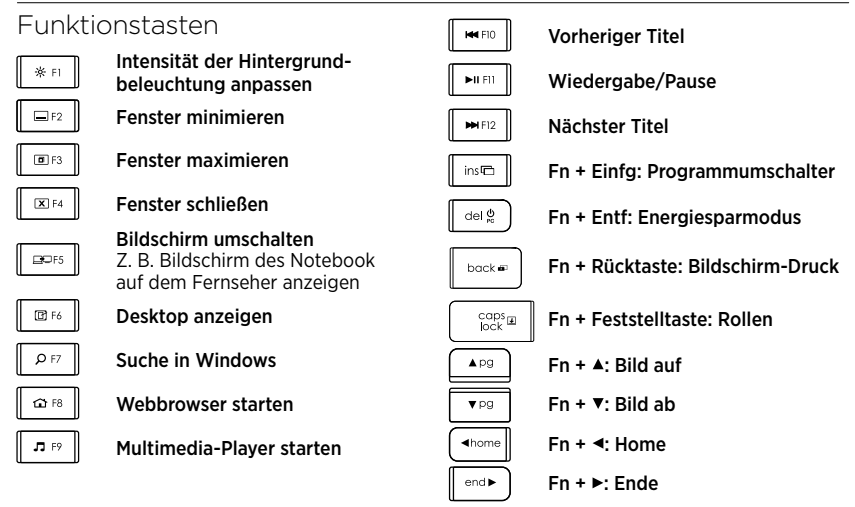

Hinweis:

- • Tasten F1 bis F12:
	- Nur die Taste drücken, um die Funktionen auszuwählen: "Intensität der Hintergrundbeleuchtung anpassen", ..Fenster minimieren" ...
	- Beide Tasten, Fn und die entsprechende Taste, drücken, um eine Funktionstaste auszuwählen: F1, F2...
- • Zur Auswahl aller anderen Funktionen immer Fn und die entsprechende Taste drücken.
- • Mit der Logitech Software lässt sich die Standardeinstellung dahingehend ändern, dass zur Nutzung der Funktionstasten nicht erst die Fn-Taste gedrückt werden muss.

## Sondertasten

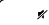

Stummschaltung

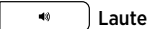

Lauter

Leiser

Deutsch 7

## Der Logitech® Unifying-Empfänger

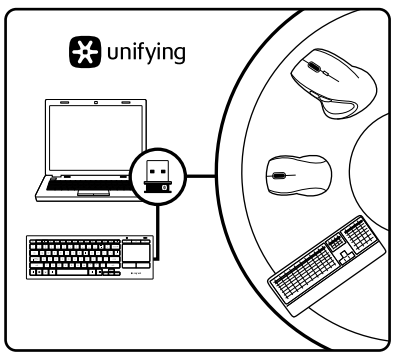

#### Empfänger anschließen. Eingesteckt lassen. Geräte hinzufügen.

Im Lieferumfang Ihres neuen Logitech Produkts ist ein Unifying-Empfänger enthalten. Wussten Sie schon, dass Sie über denselben Empfänger ganz einfach weitere kompatible kabellose Logitech-Geräte anschließen können?

#### Sind Sie bereit für Unifying?

Wenn Sie ein kabelloses Logitech Gerät haben, das die Unifying-Technologie unterstützt, können Sie es mit anderen Unifying-Geräten pairen. Achten Sie auf das orangefarbene Unifying-Logo auf dem neuen Gerät oder der Verpackung. Stellen Sie Ihre ideale Kombination zusammen. Fügen Sie ein Gerät hinzu. Ersetzen Sie ein anderes. Die Einrichtung ist unkompliziert und Sie benötigen nur einen USB-Anschluss für bis zu sechs Geräte.

#### Es ist ganz einfach

Wenn Sie eines oder mehrere Geräte über Unifying einrichten möchten, führen Sie folgende Schritte durch:

- 1. Vergewissern Sie sich, dass Ihr Unifying-Empfänger eingesteckt ist.
- 2. Laden Sie die Logitech Software für Ihre Tastatur herunter und installieren Sie diese (siehe "Software für Ihre Tastatur").
- 3. Starten Sie die Software und folgen Sie den Anweisungen auf dem Bildschirm, um das neue kabellose Gerät mit Ihrem vorhandenen Unifying-Empfänger zu pairen.

8 Deutsch

## Produktzentrale

Hier erhalten Sie weitere Informationen und haben Zugriff auf den Online-Kundendienst für Ihr Produkt. Nehmen Sie sich einen Augenblick Zeit und besuchen Sie die Produktzentrale, um mehr über Ihre neue Tastatur herauszufinden.

Durchsuchen Sie Online-Artikel zur Unterstützung beim Einrichten, für Tipps zur Nutzung und für Informationen zu weiteren Funktionen. Wenn für die Tastatur optionale Software verfügbar ist, können Sie hier herausfinden, wie Sie die Tastatur an Ihre Bedürfnisse anpassen und alle ihre Funktionen optimal nutzen können.

In unseren Community-Foren können Sie mit anderen Benutzern Kontakt aufnehmen und sich Tipps holen, Fragen stellen und Ihre Problemlösungen mit anderen teilen.

In der Produktzentrale findest Du ein umfangreiches Informationsangebot:

- • Tutorials
- • Fehlerbehebung
- • Support-Community
- • Software-Downloads
- • Online-Bedienungsanleitungen
- • Garantieinformationen
- • Ersatzteile (falls verfügbar)

Besuchen Sie [www.logitech.com/](www.logitech.com/support) [support/](www.logitech.com/support)k830

## Fehlerbehebung

#### Tastatur funktioniert nicht

- • Überprüfen Sie, ob die Tastatur eingeschaltet ist.
- • Starten Sie die Tastatur neu, indem Sie sie aus- und wieder einschalten.
- • Wenn die Akkustandsanzeige rot blinkt, laden Sie die Akkus auf. Informationen dazu finden Sie unter "Aufladen der Tastatur".
- • Vergewissern Sie sich, dass der Unifying-Empfänger richtig eingesteckt ist.
- Mit dem beiliegenden USB-Verlängerungskabel können Sie den Unifying-Empfänger möglichst nah an der Tastatur positionieren und für ausreichenden Abstand zu Metallobjekten sorgen.
- • Schließen Sie den Unifying-Empfänger an einem anderen USB-Anschluss an.
- • Wenn der Unifying-Empfänger an einen USB-Hub angeschlossen ist, stecken Sie ihn direkt in den Computer ein.

Ihre Meinung ist gefragt. Bitte nehmen Sie sich etwas Zeit, um einige Fragen zu beantworten. Vielen Dank, dass Sie sich für unser Produkt entschieden haben.

# <www.logitech.com/ithink>

Deutsch 9

## Akkuentsorgung

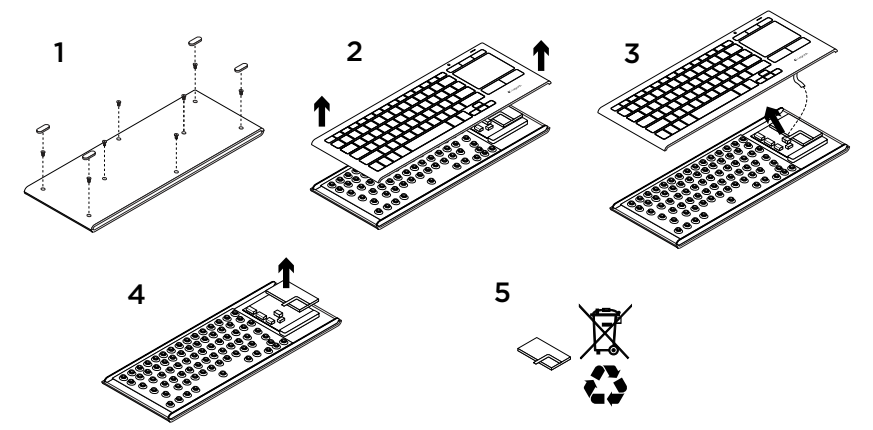

- 1. Entfernen Sie die vier Füße und die acht Schrauben von der unteren Abdeckung.
- 2. Trennen Sie Unter- und Oberteil der Tastatur.
- 3. Ziehen Sie Flachbandkabel und Akkukabel von der Hauptplatine ab.
- 4. Entfernen Sie den Akku aus seinem Fach.
- 5. Entsorgen Sie den Akku entsprechend den in Ihrer Region gültigen Bestimmungen.

#### 10 Deutsch

### Présentation du produit

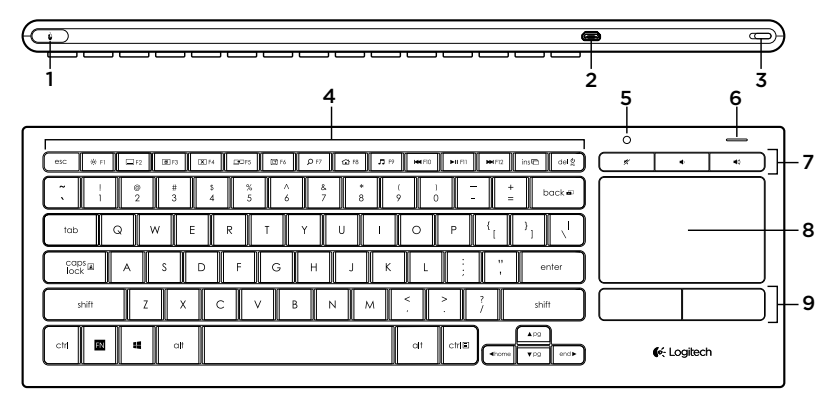

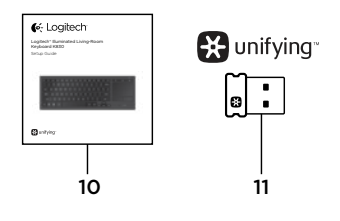

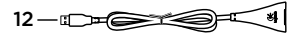

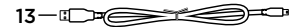

- 1. Bouton gauche de la souris
- 2. Port de charge micro-USB
- 3. Commutateur d'alimentation
- 4. Touches de fonction
- 5. Capteur de luminosité automatique
- 6. Témoin de niveau de charge de la batterie
- 7. Touches de raccourci
- 8. Pavé tactile
- 9. Boutons de la souris
- 10. Documentation sur le produit
- 11. Récepteur Unifying
- 12. Rallonge USB
- 13. Câble de charge micro-USB

## Configuration de votre clavier

1. Branchez le récepteur Unifying à votre ordinateur portable ou ordinateur de bureau. Vous pouvez utiliser la rallonge USB fournie afin d'éloigner le récepteur Unifying des objets métalliques ou des dispositifs qui pourraient causer des interférences.

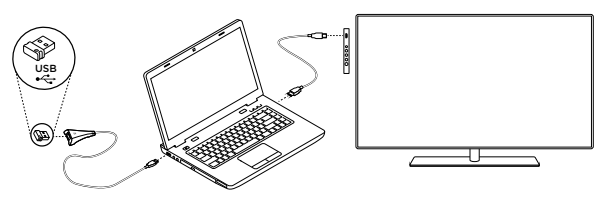

Remarque: vous pouvez également utiliser le clavier pour contrôler votre télévision.

Consultez la documentation fournie avec votre télévision pour obtenir les informations sur la compatibilité et d'autres précisions relatives à la connexion.

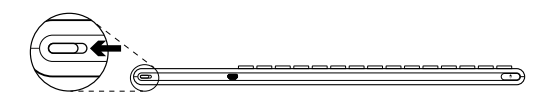

2. Mettez le clavier sous tension.

## Logiciel pour votre clavier

Téléchargez et installez le logiciel Logitech correspondant à votre clavier pour:

- • Personnaliser les touches de fonction.
- • Adapter le fonctionnement du pavé tactile à vos besoins. Vous pouvez modifier la vitesse du pointeur, ajuster le défilement et désactiver le pavé tactile.
- • *Connecter des dispositifs supplémentaires à votre récepteur Unifying.*
- • Visionner *des vidéos contenant des informations sur les gestes de commande et le comportement de votre clavier.*
- • Configurer le clavier de manière à ne plus utiliser la touche Fn lorsque vous utilisez les touches de fonction.

Accédez à la page [www.logitech.com/support/](www.logitech.com/support)k830.

12 Français

### Utilisation de votre clavier

#### Rétroéclairage du clavier

Lors de la première utilisation de votre clavier, le capteur de luminosité automatique détecte le niveau d'éclairage de la pièce et ajuste l'intensité du rétroéclairage du clavier en conséquence. Il existe trois niveaux d'intensité:

- • en cas de luminosité élevée: aucun éclairage du clavier;
- • en cas de faible luminosité: rétroéclairage à intensité maximale;
- • dans le noir: rétroéclairage à intensité moyenne.

Vous pouvez modifier manuellement les paramètres automatiques de rétroéclairage. Appuyer sur le bouton pour faire défiler les trois niveaux d'intensité.

Remarque:

- • lorsque le niveau de charge de votre batterie est bas, le rétroéclairage est automatiquement désactivé afin d'économiser la batterie.
- • Si le clavier est inactif pendant au moins 30 minutes ou si vous éteignez et rallumez votre clavier, la commande de rétroéclairage automatique est restaurée automatiquement.

#### Gestes de contrôle du pavé tactile

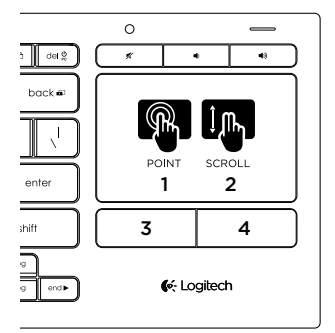

Pour pointer, faites défiler et cliquez:

- 1. Pointez et glissez un doigt à n'importe quel endroit du pavé tactile pour déplacer le pointeur à l'écran.
- 2. Faites défiler le contenu en déplaçant deux doigts vers le haut ou le bas.
- 3. Appuyez pour cliquer avec le bouton gauche de la souris.\*
- 4. Appuyez pour cliquer avec le bouton droit de la souris.

\*Vous pouvez également cliquer en tapant brièvement sur la surface du pavé tactile. Remarque: pour désactiver les gestes et la commande de pression, appuyez sur la touche Fn et sur le bouton gauche de la souris. Pour réactiver les gestes et la commande de pression, appuyez à nouveau sur la touche Fn et sur le bouton gauche de la souris.

### Rechargement de votre clavier

Votre clavier est rechargeable. Aucune pile à remplacer.

Une charge de trois heures vous assure jusqu'à 10 jours d'autonomie pour une utilisation moyenne de deux heures par jour avec rétroéclairage activé ou une autonomie d'environ un an sans rétroéclairage.

Remarque: l'autonomie de la batterie dépend de son utilisation.

Lorsque vous mettez le clavier sous tension. le témoin indique le niveau de charge de la batterie.

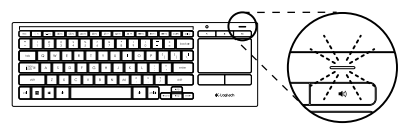

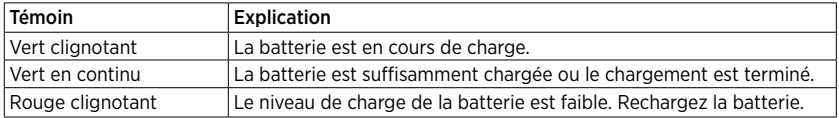

Pour charger la batterie, connectez le clavier à un ordinateur à l'aide du câble de charge micro-USB fourni.

Le témoin d'état clignote en vert pendant le chargement. Laissez votre clavier en charge jusqu'à ce que le témoin cesse de clignoter.

Vous pouvez utiliser le clavier pendant son chargement.

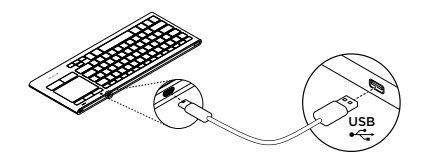

Remarque: si le niveau de charge de la batterie est faible (le témoin de charge clignote en rouge), le rétroéclairage du clavier est désactivé.

#### 14 Français

Logitech Illuminated Living-Room Keyboard K830

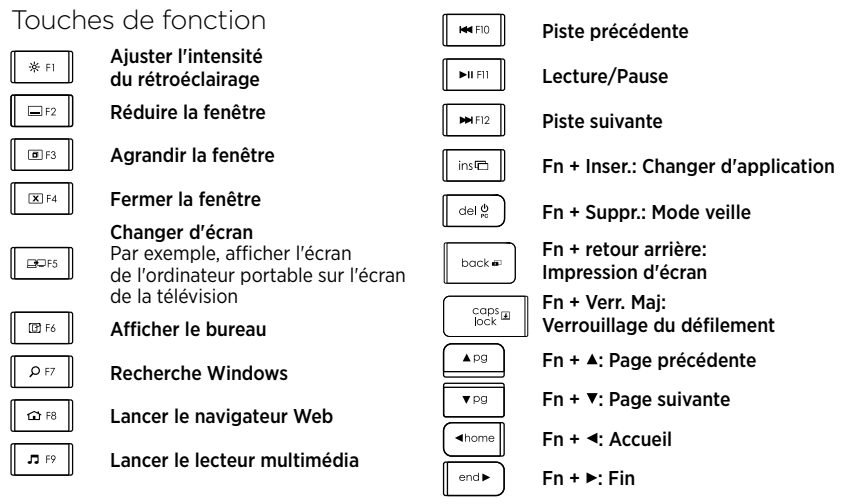

Remarque:

- • Pour les touches F1 à F12:
	- • Appuyez simplement sur la touche pour sélectionner la fonction: "Ajuster l'intensité du rétroéclairage", "Réduire la fenêtre"
	- Pour sélectionner une touche de fonction, appuyez sur la touche Fn et sur la touche: F1, F2...
- Pour toutes les autres touches de fonction, appuyez sur la touche Fn et sur la touche pour sélectionner la fonction.
- • Le logiciel Logitech vous permet de configurer le clavier de manière à ne plus utiliser la touche Fn.

## Touches de raccourci

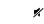

Sourdine

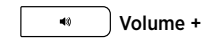

Volume -

Français 15

## Récepteur Logitech® Unifying

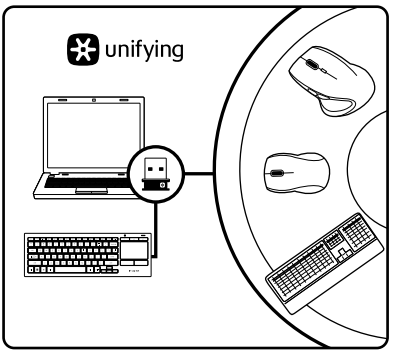

#### Branchez-le. Oubliez-le. Ajoutez d'autres dispositifs.

Votre nouveau produit Logitech est livré avec un récepteur Unifying. Saviez-vous qu'il est possible d'ajouter un dispositif Logitech sans fil compatible utilisant le même récepteur que votre produit Logitech Unifying actuel?

#### Etes-vous compatible Unifying?

Si vous possédez un dispositif Logitech sans fil compatible Unifying, vous pouvez le coupler à d'autres dispositifs Unifying. Recherchez le logo Unifying de couleur orange sur le nouveau dispositif ou son emballage. Créez votre combinaison parfaite. Ajoutez un dispositif. Remplacez-en un. C'est très simple, et vous pouvez utiliser un seul port USB pour six dispositifs.

#### Installation facile

Si vous êtes prêt à associer vos dispositifs en utilisant le récepteur Unifying, voici comment procéder:

- 1. Vérifiez que le récepteur Unifying est correctement branché.
- 2. Si vous ne l'avez pas déjà fait, téléchargez et installez le logiciel Logitech associé à votre clavier (voir "Logiciel pour votre clavier").
- 3. Lancez le logiciel et suivez les instructions à l'écran pour coupler le nouveau dispositif sans fil au récepteur Unifying existant.

## Pages Produits

Des informations et un support en ligne supplémentaires sont disponibles pour votre produit. Prenez le temps de visiter les pages Produits pour en savoir plus sur votre nouveau clavier.

Parcourez les articles en ligne pour obtenir de l'aide en matière de configuration, des conseils d'utilisation ou des informations sur les fonctions supplémentaires. Si le clavier dispose d'un logiciel en option, prenez le temps de découvrir les avantages et possibilités que celui-ci vous offre pour

personnaliser votre produit.

Discutez avec d'autres utilisateurs sur nos forums communautaires pour demander des conseils, poser des questions et partager des solutions.

Dans les pages Produits, vous trouverez un large éventail de contenu:

- • Didacticiels
- • Dépannage
- • Communauté d'entraide
- • Logiciels à télécharger
- • Documentation en ligne
- Informations sur la garantie
- • Pièces de rechange (si disponibles)

#### Accédez à la page [www.logitech.com/](www.logitech.com/support) [support/](www.logitech.com/support)k830.

### Dépannage

#### Le clavier ne fonctionne pas

- • Vérifiez que votre clavier est sous tension.
- • Redémarrez le clavier en le mettant hors tension, puis à nouveau sous tension.
- • Si le témoin de charge clignote en rouge, vous devez recharger la batterie. Voir "Rechargement de votre clavier"
- • Vérifiez la connexion du récepteur Unifying.
- • Utilisez la rallonge USB fournie pour placer le récepteur Unifying aussi près que possible de votre clavier et retirez tous les objets métalliques qui se trouvent entre le récepteur et le clavier.
- • Branchez le récepteur Unifying sur un autre port.
- • Si le récepteur Unifying est branché dans un hub USB, branchez-le plutôt directement sur l'ordinateur.

Qu'en pensez-vous?

Veuillez prendre quelques minutes pour nous faire part de vos commentaires. Nous vous remercions d'avoir acheté notre produit.

# <www.logitech.com/ithink>

## Recyclage de la batterie à la fin du cycle de vie du produit

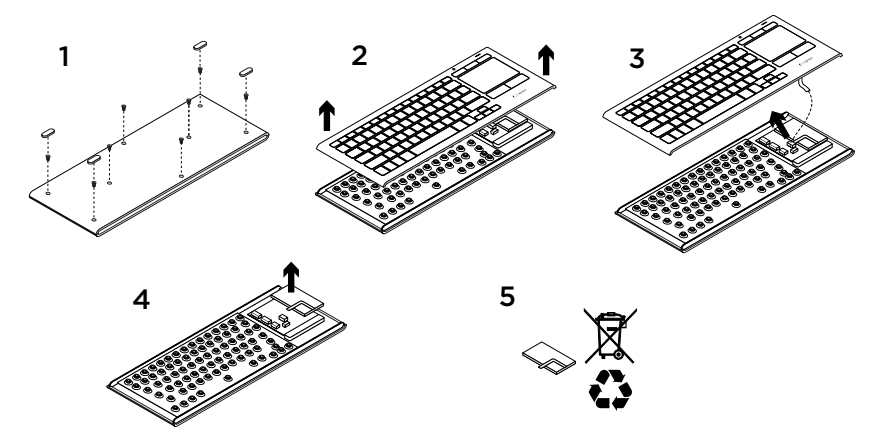

- 1. Retirez les quatre pattes et les huit vis utilisées pour fixer la partie inférieure.
- 2. Séparez les parties inférieure et supérieure.
- 3. Déconnectez les cordons plats et le câble de la batterie du circuit imprimé.
- 4. Retirez la batterie de la partie inférieure.
- 5. Mettez la batterie au rebut conformément à la réglementation locale.

#### 18 Français

### Panoramica del prodotto

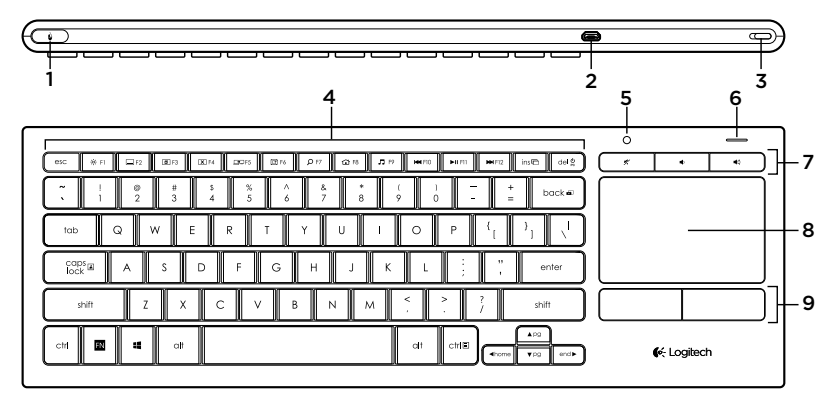

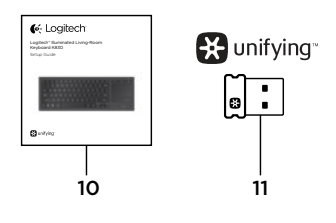

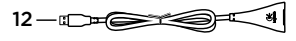

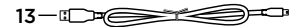

- 1. Clic con il pulsante sinistro
- 2. Porta di ricarica micro USB
- 3. Pulsante di accensione/spegnimento
- 4. Tasti funzione
- 5. Sensore automatico illuminazione
- 6. Indicatore della batteria
- 7. Tasti dedicati
- 8. Touchpad
- 9. Pulsanti del mouse
- 10. Documentazione del prodotto
- 11. Ricevitore Unifying
- 12. Prolunga USB
- 13. Cavo di ricarica micro-USB

### Installazione della tastiera

1. Inserire il ricevitore Unifying nel laptop o nel computer desktop. È possibile utilizzare la prolunga USB in dotazione per posizionare il ricevitore Unifying lontano da oggetti metallici o dispositivi che possono generare interferenze.

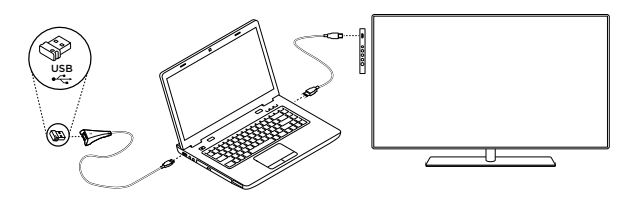

Nota: è possibile utilizzare la tastiera anche per controllare un televisore. Per informazioni sulla compatibilità e ulteriori dettagli di connessione,

consultare la documentazione fornita dal produttore della TV.

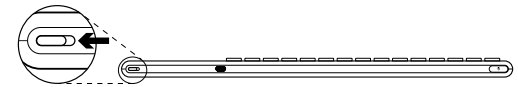

2. Accendere la tastiera.

# Software per la tastiera

Scaricare e installare il software Logitech per la tastiera per:

- • Personalizzare i tasti funzione.
- • Regolare il funzionamento del touchpad. È possibile modificare la velocità del puntatore, regolare lo scorrimento e disattivare la risposta del touchpad al tocco.

Accedere a <www.logitech.com/support>/k830.

- • *Connettere altri dispositivi al ricevitore Unifying.*
- *• Visualizzare filmati esplicativi sui movimenti delle dita che è possibile compiere e sul funzionamento della tastiera.*
- • Invertire la necessità di premere il tasto Fn per utilizzare i tasti funzione.

20 Italiano

### Utilizzo della tastiera

#### Retroilluminazione della tastiera

Quando si accende la tastiera, il sensore automatico rileva il livello di luminosità presente nella stanza e regola di conseguenza la retroilluminazione della tastiera. Ci sono tre livelli di intensità:

- • Con luce intensa, nessuna illuminazione della tastiera.
- • Con luce scarsa, massima intensità della retroilluminazione.
- • Al buio, media intensità della retroilluminazione.

È possibile impostare manualmente un livello diverso da quello automatico. Premere il tasto per scorrere i tre livelli di intensità. Nota:

- • Quando il livello di carica della batteria è basso, la retroilluminazione si disattiva automaticamente per risparmiare energia.
- • Il controllo automatico della retroilluminazione viene ripristinato se la tastiera rimane inattiva per almeno 30 minuti o se viene spenta e riaccesa.

#### Movimenti per il touchpad

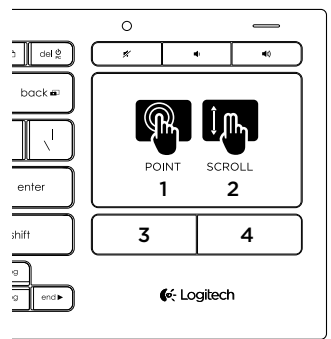

Per puntare, scorrere e fare clic:

- 1. Far scivolare un dito in un punto qualsiasi del touchpad per spostare il puntatore sullo schermo.
- 2. Scorrere con due dita, verso l'alto o verso il basso.
- 3. Premere per fare clic con il pulsante sinistro.\*
- 4. Premere per fare clic con il pulsante destro.

\* È possibile fare clic anche toccando la superficie del touchpad.

Nota: per disattivare i movimenti delle dita e la risposta del touchpad al tocco, premere il tasto Fn e il pulsante sinistro del mouse sulla tastiera. Per riattivare i movimenti e la risposta del touchpad al tocco, premere di nuovo il tasto Fn e il pulsante sinistro del mouse sulla tastiera.

Ricarica della tastiera

La tastiera è ricaricabile. Non è necessario sostituire le batterie.

Una carica di tre ore consente di utilizzare il dispositivo fino a dieci giorni, con una digitazione di circa due ore al giorno e retroilluminazione attivata, o per circa un anno senza retroilluminazione.

Nota: la durata di funzionamento tra le ricariche varia a seconda dell'utilizzo effettuato.

Quando si accende la tastiera, l'indicatore della batteria mostra il livello di carica.

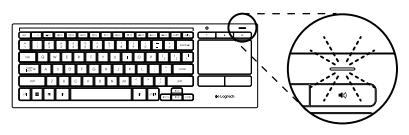

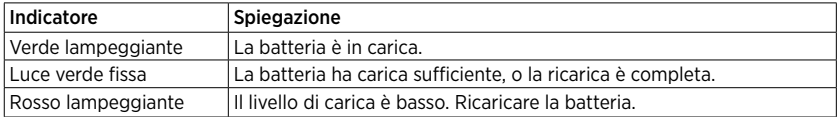

Per ricaricare la batteria, collegare la tastiera a un computer tramite il cavo di ricarica micro USB in dotazione.

Durante la ricarica, l'indicatore della batteria lampeggia di colore verde. Caricare finché la spia non smette di lampeggiare.

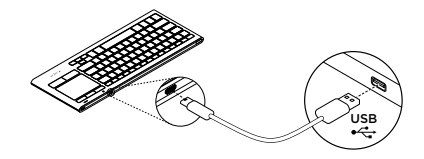

È possibile utilizzare la tastiera durante la ricarica.

Nota: se la carica della batteria è bassa (indicatore rosso lampeggiante), la retroilluminazione della tastiera viene disattivata.

Logitech Illuminated Living-Room Keyboard K830

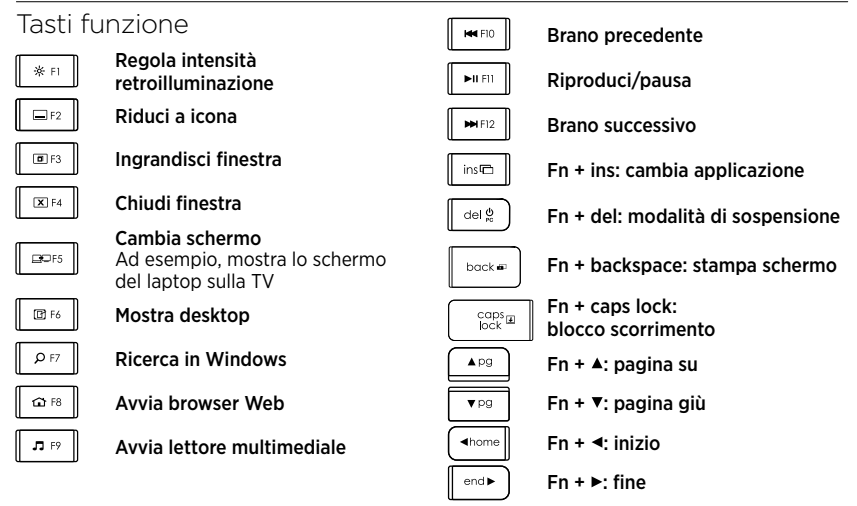

#### Nota:

- • Per i tasti da F1 a F12:
	- • Premere un tasto per attivare la funzione corrispondente: Regola intensità retroilluminazione, Riduci a icona...
	- Premere Fn e un tasto per selezionare il tasto funzione: F1, F2...
- Per tutti gli altri tasti funzione, premere Fn e un tasto per attivare la funzione corrispondente.
- • Con il software Logitech è possibile invertire la necessità di premere il tasto Fn.

### Tasti dedicati

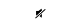

Disattivazione del volume

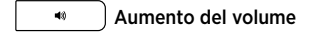

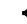

Riduzione del volume

Italiano 23

Ricevitore Logitech® Unifying

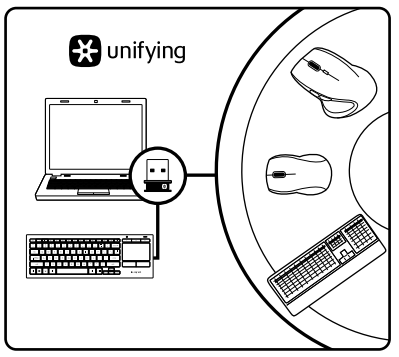

#### Collega. Dimentica. Aggiungi.

Il prodotto Logitech appena acquistato viene fornito con un ricevitore Unifying. È possibile aggiungere un dispositivo wireless Logitech compatibile che utilizza lo stesso ricevitore del prodotto Logitech Unifying in uso.

#### Prodotti predisposti per Unifying

Se si dispone di un dispositivo wireless Logitech compatibile con Unifying, è possibile utilizzarlo insieme ad altri dispositivi Unifying. È sufficiente controllare che sul nuovo dispositivo o sulla confezione sia impresso il logo Unifying arancione. Crea la tua combinazione ideale. Aggiungi e sostituisci. Nulla di più semplice! È inoltre possibile collegare fino a sei dispositivi utilizzando la stessa porta USB.

#### Iniziare è semplice

Di seguito sono indicati i passaggi per eseguire il pairing dei dispositivi tramite Unifying:

- 1. Verificare che il ricevitore Unifying sia collegato.
- 2. Se non è già stato fatto, scaricare e installare il software Logitech per la tastiera (vedere "Software per la tastiera").
- 3. Avviare il software e seguire le istruzioni visualizzate per associare il nuovo dispositivo wireless al ricevitore Unifying esistente.

## Sezione Prodotti di punta

Online sono disponibili ulteriori informazioni e il supporto per il prodotto. Per ulteriori informazioni sulla tastiera, visitare la sezione Prodotti di punta.

Per la guida alla configurazione, consigli sull'utilizzo o informazioni su funzionalità aggiuntive, consultare gli articoli online. Se è stato scaricato il software opzionale, qui è possibile capire come sfruttare al meglio le potenzialità della tastiera e personalizzarla.

Per consigli, domande e soluzioni, è inoltre possibile connettersi con altri utenti tramite i forum della community Logitech.

Nella sezione Prodotti di punta, è disponibile un'ampia selezione di contenuti:

- • Esercitazioni
- • Risoluzione dei problemi
- • Community di supporto
- • Download del software
- • Documentazione online
- • Informazioni sulla garanzia
- • Parti di ricambio (se disponibili)

Accedere a [www.logitech.com/support/](www.logitech.com/support)k830.

## Risoluzione dei problemi

#### La tastiera non funziona

- • Verificare che la tastiera sia accesa.
- • Riavviare la tastiera spegnendola e riaccendendola.
- • Se l'indicatore della batteria lampeggia con luce rossa, ricaricare la batteria. Vedere Ricarica della tastiera.
- • Controllare che il ricevitore Unifying sia inserito correttamente.
- • Utilizzare la prolunga USB in dotazione per posizionare il ricevitore Unifying il più vicino possibile alla tastiera e rimuovere eventuali oggetti metallici tra ricevitore e tastiera.
- • Provare a inserire il ricevitore Unifying in una porta diversa.
- • Se il ricevitore Unifying è collegato a un hub USB, provare a collegarlo direttamente al computer.

Cosa ne pensi?

Dedicaci qualche minuto del tuo tempo e inviaci un commento. Grazie per avere acquistato questo prodotto.

# <www.logitech.com/ithink>

## Smaltimento della batteria al termine del ciclo di vita del prodotto

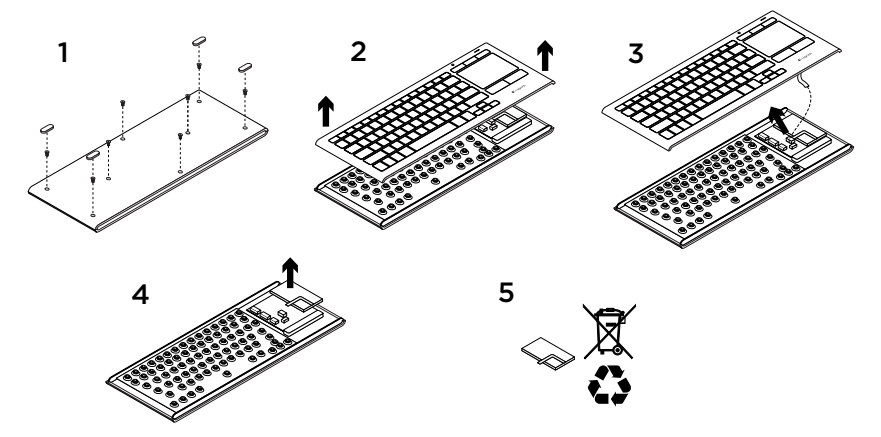

- 1. Rimuovere i quattro piedini e le otto viti dalla parte inferiore della tastiera.
- 2. Separare la parte superiore e inferiore.
- 3. Scollegare il cavo piatto e quello della batteria dalla scheda a circuiti principale.
- 4. Rimuovere la batteria dal relativo comparto.
- 5. Smaltire la batteria e il prodotto secondo le normative locali vigenti in materia.

#### 26 Italiano

### Ken uw product

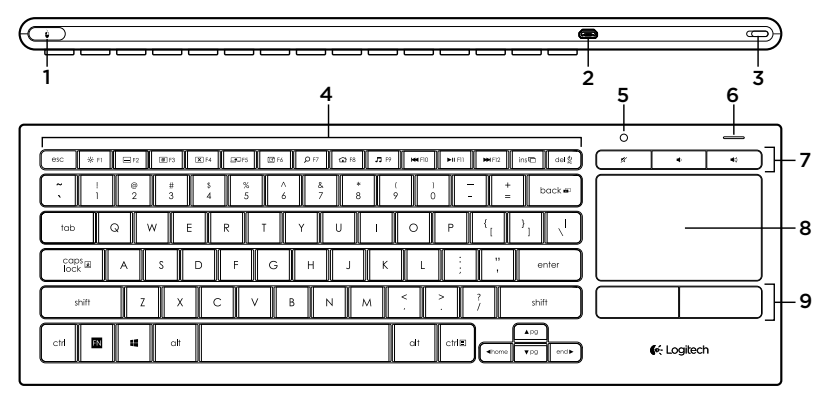

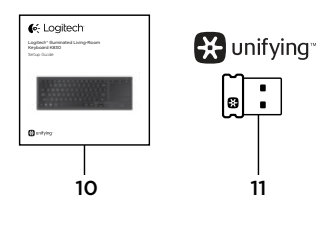

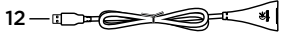

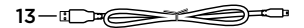

- 1. Linksklikken
- 2. Micro-USB-oplaadpoort
- 3. Aan/uit
- 4. Functietoetsen
- 5. Automatische lichtsensor
- 6. Batterij-indicator
- 7. Sneltoetsen
- 8. Touchpad
- 9. Muisknoppen
- 10. Handleiding
- 11. Unifying-ontvanger
- 12. USB-verlengsnoer
- 13. Micro-USB-oplaadkabel

### Uw toetsenbord instellen

1. Sluit de Unifying-ontvanger op uw laptop of desktopcomputer aan. U kunt het meegeleverde USB-verlengsnoer gebruiken om de Unifying-ontvanger uit de buurt te plaatsen van metalen objecten of apparaten die verstoring kunnen veroorzaken.

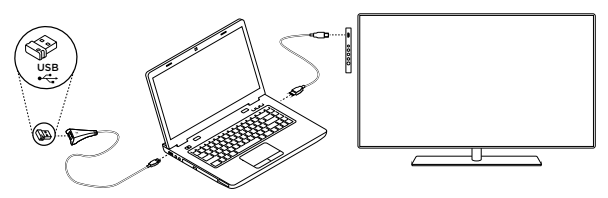

N.B. U kunt uw toetsenbord ook gebruiken om een tv te bedienen. Raadpleeg de documentatie van de tv-fabrikant voor informatie over compatibiliteit en verbinding.

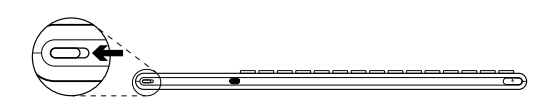

2. Zet uw toetsenbord aan.

## Software voor uw toetsenbord

Download en installeer de Logitech-software voor uw toetsenbord om:

- De functietoetsen in te stellen.
- • Uw touchpad-ervaring aan te passen. U kunt de snelheid van de cursor en de scrollfunctie aanpassen en tikken op het touchpad uitschakelen.
- • *Extra apparaten met uw Unifyingontvanger te verbinden.*
- • Video's *te bekijken met uitleg over bewegingen en de werking van uw toetsenbord.*
- • *D*e vereiste terug te zetten om op de Fntoets te drukken wanneer u functietoetsen gebruikt.

Ga naar <www.logitech.com/support>/k830.

28 Nederlands

### Uw toetsenbord gebruiken

#### Verlichting van toetsenbord

Wanneer u uw toetsenbord gaat gebruiken, detecteert de automatische lichtsensor het lichtniveau in de kamer en past deze de sterke van uw toetsenbordverlichting hierop aan. Er zijn drie lichtniveaus:

- • Bij helder licht: geen toetsenbordverlichting.
- • Bij weinig licht: verlichting op volledige sterkte.
- In het donker: verlichting op halve sterkte.

U kunt de automatische instelling voor de verlichting handmatig aanpassen. Druk op de toets ※ om tussen de drie lichtniveaus te schakelen.

N.B.

- • Wanneer uw batterij bijna leeg is, wordt de verlichting automatisch uitgeschakeld om stroom te besparen.
- • Automatische bediening van verlichting wordt automatisch hersteld wanneer het toetsenbord 30 minuten of langer niet wordt gebruikt of nadat het toetsenbord is uitgeschakeld en opnieuw is ingeschakeld.

#### Touchpadbewegingen

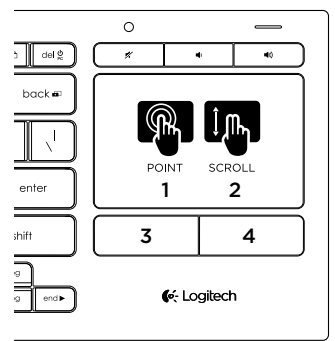

Zo wijst, scrolt en klikt u:

- 1. Wijs met één vinger en sleep deze over het touchpad om de cursor op het scherm te verplaatsen.
- 2. Gebruik twee vingers als u omhoog of omlaag wilt scrollen.
- 3. Druk in voor linksklikken.\*
- 4. Druk in voor rechtsklikken.

\*U kunt ook op de touchpad tikken om een klik uit te voeren.

N.B. Als u bewegingen en tikken op het touchpad wilt uitschakelen, drukt u op de FN-toets en de linkermuisknop. Als u bewegingen en tikken op het touchpad opnieuw wilt inschakelen, drukt u opnieuw op de FN-toets en de linkermuisknop.

### Uw toetsenbord opladen

Uw toetsenbord is oplaadbaar. U hoeft geen batterijen te vervangen.

Na drie uur opladen kunt u het toetsenbord 10 dagen gebruiken wanneer u ongeveer 2 uur per dag typt met verlichting ingeschakeld, of ongeveer een jaar als u geen verlichting gebruikt.

N.B. Hoe lang u uw toetsenbord tussen opladingen kunt gebruiken, is afhankelijk van het gebruik.

De batterij-indicator geeft het batterijniveau aan wanneer u het toetsenbord inschakelt.

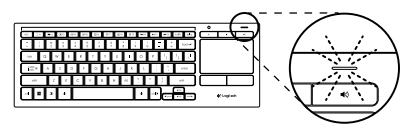

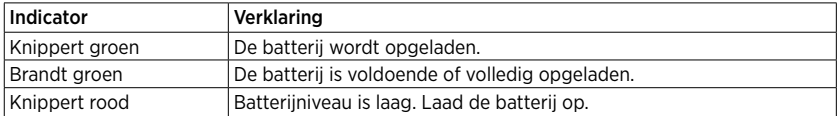

Als u de batterij wilt opladen, sluit u het toetsenbord met de meegeleverde micro-USB-oplaadkabel op een computer aan.

De batterij-indicator knippert groen tijdens het opladen. Laad uw toetsenbord op totdat de indicator stopt met knipperen.

U kunt het toetsenbord gebruiken terwijl het wordt opgeladen.

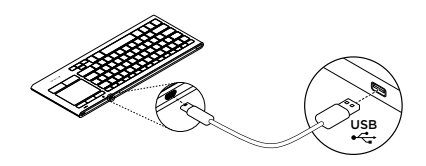

N.B. Als de batterij bijna leeg is (indicator knippert rood), wordt de toetsenbordverlichting uitgeschakeld.

#### 30 Nederlands

#### Logitech Illuminated Living-Room Keyboard K830

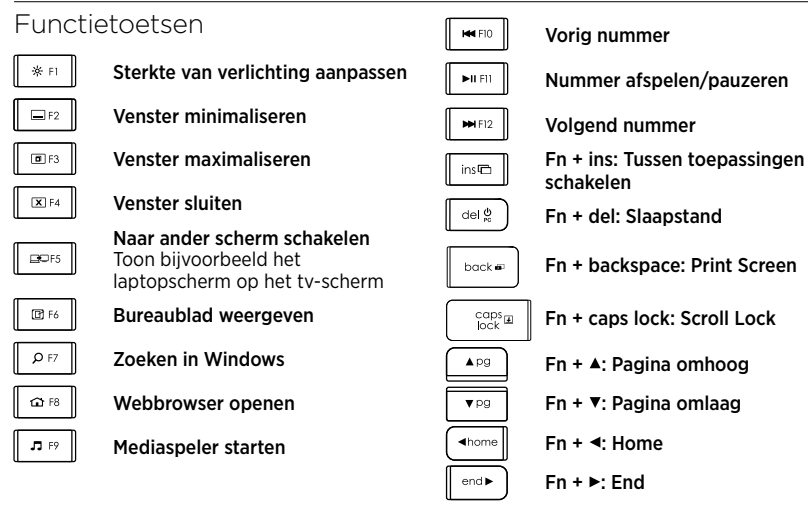

#### N.B.

- Voor toetsen F1 t/m F12:
	- • Druk alleen op de toets om de functie te selecteren: 'Sterkte van verlichting aanpassen', 'Venster minimaliseren' ...
	- Druk zowel op Fn als op de toets om de functietoets te selecteren: F1, F2...
- Druk voor alle andere functietoetsen zowel op Fn als op de toets om de functie te selecteren.
- U kunt de Logitech-software gebruiken om de vereiste om de Fn-toets in te drukken, om te keren.

### Sneltoetsen

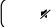

Dempen

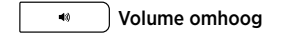

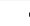

Volume omlaag

Nederlands 31

### De Logitech® Unifying-ontvanger

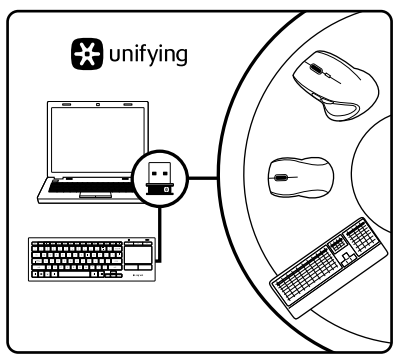

#### Aansluiten. Vergeten. Toevoegen.

Uw nieuwe Logitech-product wordt geleverd met een Unifying-ontvanger. Wist u dat u een compatibel draadloos Logitech-apparaat kunt toevoegen dat dezelfde ontvanger gebruikt als uw huidige Logitech Unifying-product?

#### Bent u klaar voor Unifying?

Als u een draadloos Logitech-apparaat hebt dat klaar is voor Unifying, kunt u het koppelen aan andere Unifying-apparaten. Kijk of u het oranje Unifying-logo ziet op het nieuwe apparaat of de verpakking. Stel uw ideale combinatie samen. Voeg er iets aan toe. Vervang iets. Het is heel eenvoudig en u hebt maar één USB-poort nodig voor zes apparaten.

#### U kunt binnen een handomdraai aan de slag

Als u er klaar voor bent om uw apparaat of apparaten via Unifying te koppelen, doet u het volgende:

- 1. Zorg dat uw Unifying-ontvanger is aangesloten.
- 2. Download en installeer de Logitechsoftware voor uw toetsenbord (zie 'Software voor uw toetsenbord') als u dat nog niet gedaan heeft.
- 3. Start de software en volg de instructies op het scherm om het nieuwe draadloze apparaat te koppelen aan uw bestaande Unifying-ontvanger.

### Ga naar Product centraal

Online vindt u meer informatie over en ondersteuning voor uw product. Neem even de tijd om naar Product centraal te gaan om meer te weten te komen over uw nieuwe toetsenbord.

Blader door onlineartikelen voor hulp bij de set-up, gebruikstips of informatie over extra functies. Als je toetsenbord optionele software heeft, kun je meer te weten komen over de voordelen hiervan en hoe je je product kunt aanpassen.

Kom in contact met andere gebruikers in onze communityforums om advies te krijgen, vragen te stellen en oplossingen te delen.

Bij Product centraal vindt u een breed scala aan inhoud:

- • Studielessen
- • Problemen oplossen
- • Ondersteuningscommunity
- • Softwaredownloads
- • Onlinedocumentatie
- • Garantie-informatie
- • Reserveonderdelen (indien beschikbaar)

Ga naar <www.logitech.com/support>/k830.

### Probleemoplossing

#### Het toetsenbord werkt niet

- • Controleer of uw toetsenbord aan staat.
- • Start het toetsenbord opnieuw op door het uit en vervolgens weer aan te zetten.
- Als de batterij-indicator rood knippert. moet u de batterijen opladen. Zie 'Uw toetsenbord opladen'.
- • Controleer de verbinding van de Unifyingontvanger.
- • Gebruik het meegeleverde USBverlengsnoer om de Unifying-ontvanger zo dicht mogelijk bij uw toetsenbord te plaatsen en verwijder metalen objecten die zich tussen de ontvanger en het toetsenbord bevinden.
- • Sluit de Unifying-ontvanger op een andere poort aan.
- • Als de Unifying-ontvanger op een USBhub is aangesloten, probeer de ontvanger dan direct op uw computer aan te sluiten.

Wat vindt u ervan?

Neem even de tijd om ons uw mening te geven. Hartelijk dank voor de aanschaf van ons product.

# <www.logitech.com/ithink>

Nederlands 33

Weggooien van batterijen aan het eind van de productlevensduur

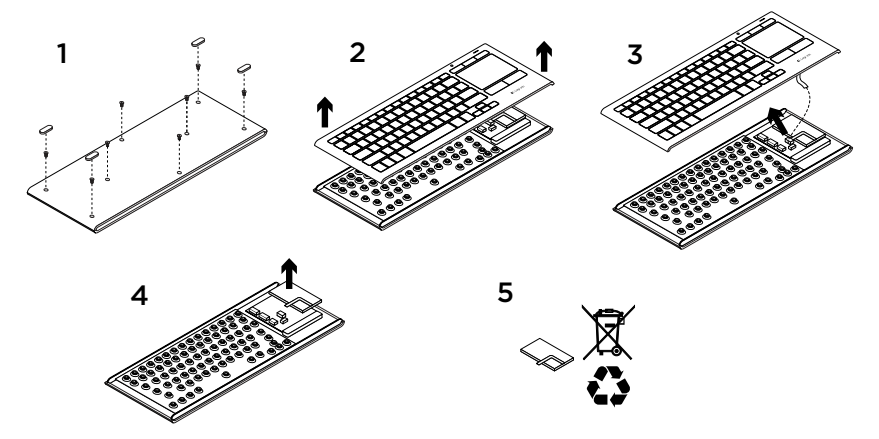

- 1. Verwijder de vier voetjes en acht schroeven uit de onderkant van het toetsenbord.
- 2. Haal de boven- en onderkant uit elkaar.
- 3. Ontkoppel de platte kabel en batterijkabel van de hoofdprintplaat.
- 4. Haal de batterij uit de houder aan de onderkant.
- 5. Gooi de batterij en het product volgens plaatselijke wetten weg.

#### 34 Nederlands

# [www.logitech.com/support/](www.logitech.com/support)k830

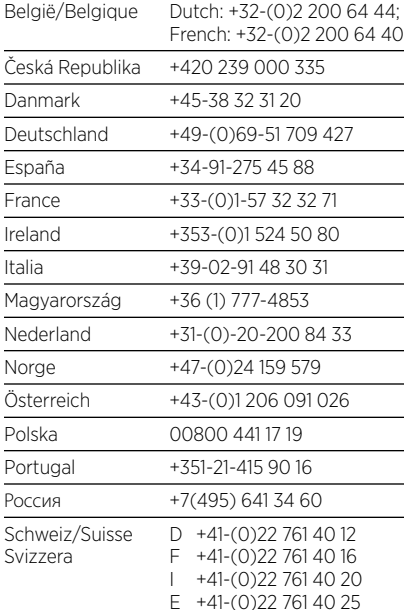

ľ

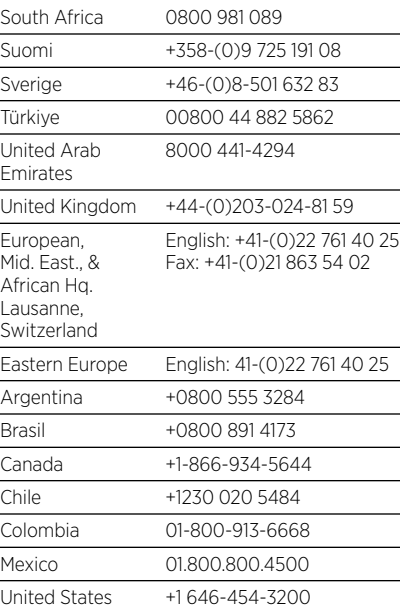

C-Logitech

<www.logitech.com>

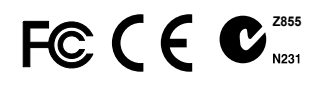

**M/N:C-U0007** CFT:RCPLOCU10-1356 Rating:  $5V = 100mA$ IC: 4418A-CU0007 FCC ID: JNZCU0007

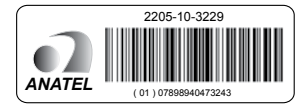

**M/N:C-U0008** Rating:  $5V = 100mA$ IC: 4418A-CU0008 FCC ID: JNZCU0008 CFT: RCPLOCU11-0321

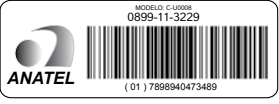

© 2013 Logitech. All rights reserved. Logitech, the Logitech logo, and other Logitech marks are owned by Logitech and may be registered. Apple, iPad, iPhone, Mac, and the Mac logo are trademarks of Apple Inc., registered in the U.S. and other countries. Bluetooth is a registered trademark of Bluetooth SIG, Inc. All other trademarks are the property of their respective owners. Logitech assumes no responsibility for any errors that may appear in this manual. Information contained herein is subject to change without notice.

#### 620-005555.003

Free Manuals Download Website [http://myh66.com](http://myh66.com/) [http://usermanuals.us](http://usermanuals.us/) [http://www.somanuals.com](http://www.somanuals.com/) [http://www.4manuals.cc](http://www.4manuals.cc/) [http://www.manual-lib.com](http://www.manual-lib.com/) [http://www.404manual.com](http://www.404manual.com/) [http://www.luxmanual.com](http://www.luxmanual.com/) [http://aubethermostatmanual.com](http://aubethermostatmanual.com/) Golf course search by state [http://golfingnear.com](http://www.golfingnear.com/)

Email search by domain

[http://emailbydomain.com](http://emailbydomain.com/) Auto manuals search

[http://auto.somanuals.com](http://auto.somanuals.com/) TV manuals search

[http://tv.somanuals.com](http://tv.somanuals.com/)